# **EAPS Configuration Commands**

 $\bar{1}$ 

## **Table of Contents**

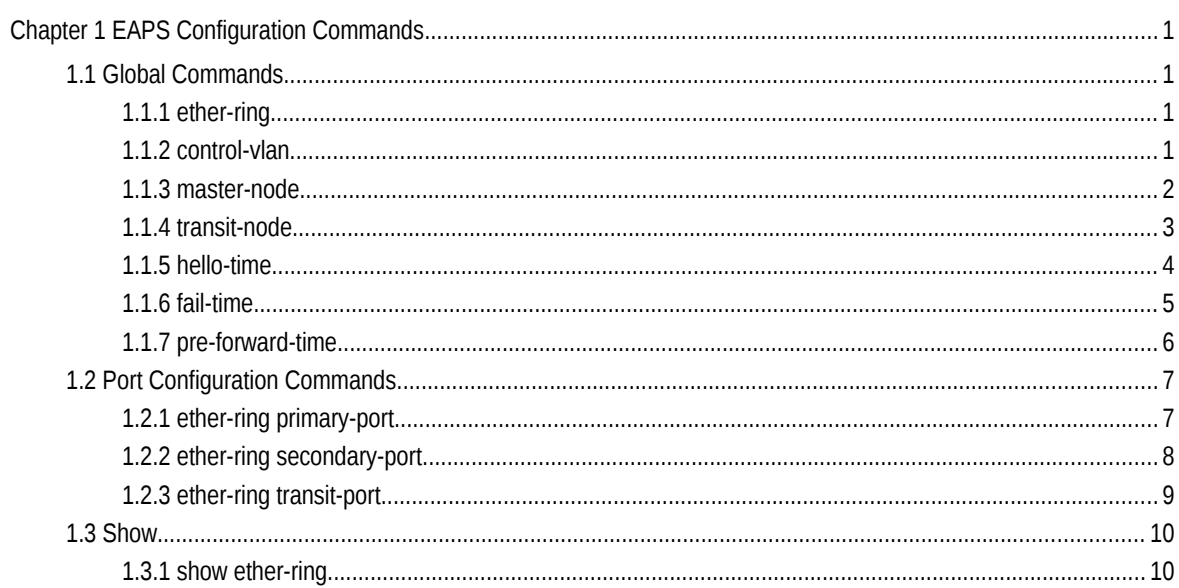

## **Chapter 1 EAPS Configuration Commands**

## 1.1 Global Commands

## 1.1.1 ether-ring

<span id="page-2-0"></span>To set an instance of ring and enter the node mode, run the following command:

## **ether-ring** *id*

To cancel an instance of ring, run the following command:

## **no ether-ring** *id*

## Parameters

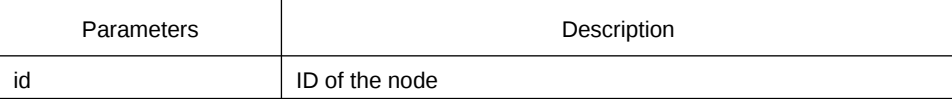

#### Default Value

By default, the ring node is not configured.

#### Command Mode

Global configuration mode

#### Usage Guidelines

STP should not be disabled before the configuration of node instance.

#### Example

S1\_config#ether-ring 1 S1\_config\_ring1#

#### Related Command

<span id="page-2-1"></span>None

## 1.1.2 control-vlan

To set the control VLAN of the ring node, run the following command:

#### **control-vlan** *vlan-id*

#### Parameters

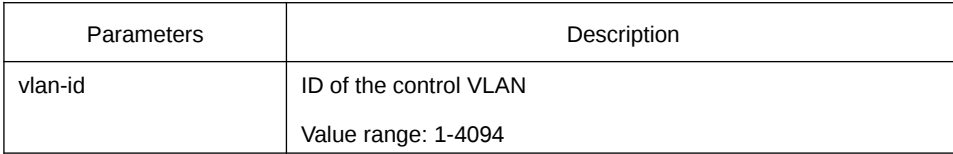

#### Default Value

By default, the control VLAN of a node is not configured.

#### Command Mode

Node configuration mode for the Ethernet ring

#### Usage Guidelines

1. Any VLAN can be configured as the control VLAN of the node. If you specify the control VLAN, the system VLAN will be created consequently. The user doesn't need to create the system VLAN manually.

2. After the control VLAN and node types of the Ethernet ring are configured, you cannot modify the control VLAN even if the system exits from the Ethernet ring configuration mode because the Ethernet ring has already been started.

#### Example

S1\_config#ether-ring 1 S1\_config\_ring1#control-vlan 2

#### Related Command

[ether-ring](#page-2-0)

[master-node](#page-3-0)

<span id="page-3-0"></span>[transit-node](#page-4-0)

## 1.1.3 master-node

To configure an Ethernet ring as a master node, run the following command:

**master-node**

#### Parameters

None

Default Value

By default, the node type is not configured.

## Command Mode

Node configuration mode

#### Usage Guidelines

1. A node can be set to be a master node or a transit node.

2. After the control VLAN and node types of the Ethernet ring are configured, you cannot modify the control VLAN even if the system exits from the Ethernet ring configuration mode because the node of the Ethernet ring has already been started.

#### Example

S1\_config#ether-ring 1 S1\_config\_ring1#control-vlan 2 S1\_config\_ring1#master-node

#### Related Command

[control-vlan](#page-2-1)

<span id="page-4-0"></span>[transit-node](#page-4-0)

## 1.1.4 transit-node

To configure the node type to be a transit node, run the following command.

## **transit-node**

Parameters

None

### Default Value

By default, the node type is not configured.

### Command Mode

Node configuration mode

#### Usage Guidelines

1. A node can be set to be a master node or a transit node.

2. After the control VLAN and node types of the Ethernet ring are configured, you cannot modify the control VLAN even if the system exits from the Ethernet ring configuration mode because the node of the Ethernet ring has already been started.

#### Example

S1\_config#ether-ring 1 S1\_config\_ring1#control-vlan 2 S1\_config\_ring1#transit-node

#### Related Command

[control-vlan](#page-2-1)

<span id="page-5-0"></span>[master-node](#page-3-0)

## 1.1.5 hello-time

To configure the cycle for the master node to transmit the HEALTH packets of the Ethernet ring, run the following command:

#### **hello-time** *value*

To resume the default value of the cycle, run the following command:

#### **no hello-time**

#### Parameters

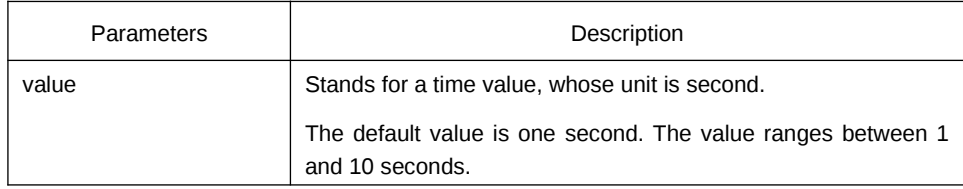

Default Value

By default, the hello-time is one second.

#### Command Mode

Node configuration mode for the Ethernet ring

#### Usage Guidelines

1. The hello-time configuration validates only on the master node.

2. By default, the value of the hello-time is smaller than that of the fail-time, which avoids the Ethernet ring protocol from being shocked. The hello-time needs to modify after modifying fail-time.

#### Example

S1\_config#ether-ring 1 S1\_config\_ring1#control-vlan 2 S1\_config\_ring1#master-node S1\_config\_ring1#hello-time 2

#### Related Command

#### <span id="page-6-0"></span>[fail-time](#page-6-0)

## 1.1.6 fail-time

To configure the time cap of waiting for the HEALTH packets for the secondary port of the master node, run the following command:

#### **fail-time** *value*

To resume the default value of the fail-time, run the following command:

#### **no fail-time**

#### Parameters

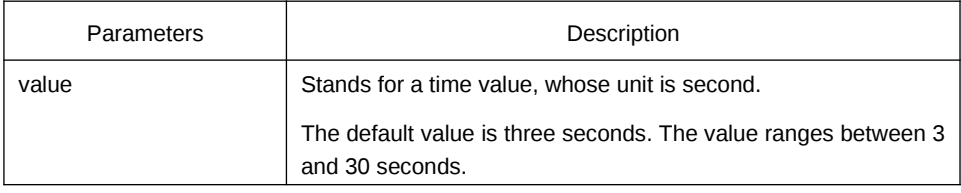

#### Default Value

By default, the fail-time is 3 seconds.

#### Command Mode

Node configuration mode for the Ethernet ring

#### Usage Guidelines

1. The fail-time configuration validates only on the master node.

2. By default, the value of the fail-time is triple of the hello-time, which avoids the Ethernet ring protocol from being shocked. The hello-time needs to modify after modifying fail-time.

Example

- S1\_config#ether-ring 1
- S1\_config\_ring1#control-vlan 2
- S1\_config\_ring1#master-node
- S1\_config\_ring1#hello-time 2
- S1\_config\_ring1#fail-time 6

#### Related Command

#### [hello-time](#page-5-0)

#### 1.1.7 pre-forward-time

To configure the time of maintaining the pre-forward state on the transit port, run the following command.

#### **pre-forward-time** *value*

To resume the default value of the pre-forward-time, run this command.

#### **no pre-forward-time**

#### Parameters

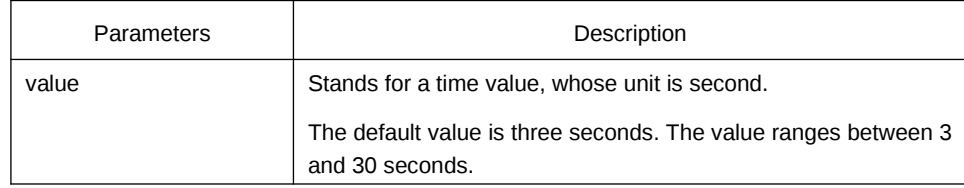

#### Default Value

By default, the pre-forward-time is 3 seconds.

#### Command Mode

Node configuration mode for the Ethernet ring

#### Usage Guidelines

1. The pre-forward-time configuration validates only on the transit node.

2. By default, the pre-forward-time on the transit node is triple the value of the hellotime on the master node, which avoids the network loop from being occurred after the transmission link recovers from disconnection. After the hello-time of the master node is modified, the corresponding pre-forward-time on the transit node need be adjusted.

#### Example

S1\_config#ether-ring 1

S1\_config\_ring1#control-vlan 2

S1\_config\_ring1#transit-node

S1\_config\_ring1#pre-forward-time 8

Related Command

None

## 1.2 Port Configuration Commands

## 1.2.1 ether-ring primary-port

<span id="page-8-0"></span>To set a port to be the primary port of a master node, run the following command:

#### **ether-ring** *id* **primary-port**

To cancel the primary port configuration of a port, run the following command:

#### **no ether-ring** *id* **primary-port**

#### Parameters

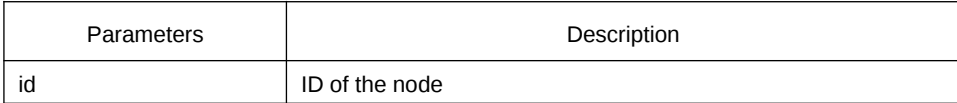

#### Default Value

The primary port is not configured by default.

#### Command Mode

The physical port configuration mode and the converged port configuration mode

Note: The versions of switch software prior to version 2.0.1L and the versions of hi-end switch software prior to version 4.0.0M do not support the configuration of the converged port.

#### Usage Guidelines

The primary port can be configured only after the control VLAN and node type of the Ethernet ring are configured, and when the node type is the master node.

#### Example

S1\_config#interface GigaEthernet 0/1 S1\_config\_g0/1#ether-ring 1 primary-port S1\_config\_g0/1#exit

#### Related Command

#### [master-node](#page-3-0)

#### <span id="page-9-0"></span>[ether-ring secondary-port](#page-9-0)

#### 1.2.2 ether-ring secondary-port

To set a port to be the secondary port of a master node, run the following command:

#### **ether-ring** *id* **secondary-port**

To cancel the secondary port configuration, run the following command:

#### **no ether-ring** *id* **secondary-port**

#### Parameters

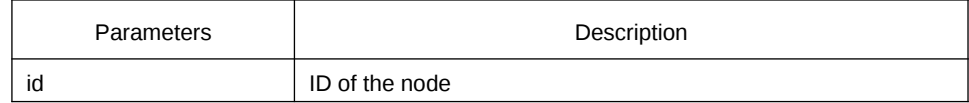

## Default Value

The secondary port on the master node is not configured by default.

#### Command Mode

The physical port configuration mode and the converged port configuration mode

Note: The versions of switch software prior to version 2.0.1L and the versions of hi-end switch software prior to version 4.0.0M do not support the configuration of the converged port.

#### Usage Guidelines

The primary port can be configured only after the control VLAN and node type of the Ethernet ring are configured, and when the node type is the master node.

## Example

S1\_config#interface GigaEthernet 0/3 S1\_config\_g0/3#ether-ring 1 secondary-port S1\_config\_g0/3#exit

#### Related Command

[master-node](#page-3-0)

#### [ether-ring primary-port](#page-8-0)

#### 1.2.3 ether-ring transit-port

To set a port to be the transit port of a transit node, run the following command:

#### **ether-ring** *id* **transit-port**

To cancel the transit port, run the following command:

#### **no ether-ring** *id* **transit-port**

#### Parameters

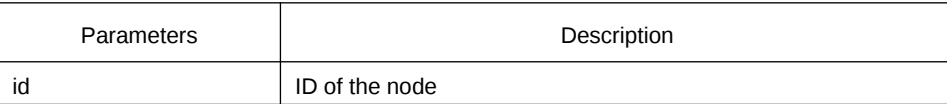

#### Default Value

The transit port on the transit node is not configured by default.

#### Command Mode

The physical port configuration mode and the converged port configuration mode

Note: The versions of switch software prior to version 2.0.1L and the versions of hi-end switch software prior to version 4.0.0M do not support the configuration of the converged port.

#### Usage Guidelines

The transit port can be configured only after the control VLAN and node type of the Ethernet ring are configured, and when the node type must be the transit node. Two transit ports can be configured on one transit node.

#### Example

- S1\_config\_ring1#exit
- S1\_config#interface GigaEthernet 0/1
- S1\_config\_g0/1#ether-ring 1 transit-port
- S1\_config\_g0/1#exit
- S1\_config#interface GigaEthernet 0/3
- S1\_config\_g0/3#ether-ring 1 transit-port
- S1\_config\_g0/3#exit

Related Command

[transit-node](#page-4-0)

## 1.3 Show

## 1.3.1 show ether-ring

To display the summary information about the Ethernet-ring node, run the following command:

#### **show ether-ring** *id*

To display the detailed information about the Ethernet-ring node, run the following command:

#### **show ether-ring** *id* **detail**

To display the information about the Ethernet-ring port, run the following command:

#### **show ether-ring** *id* **interface** *intf-name*

To display all summary information about the Ethernet-ring node, run the following command:

#### **show ether-ring** <cr>

#### Parameters

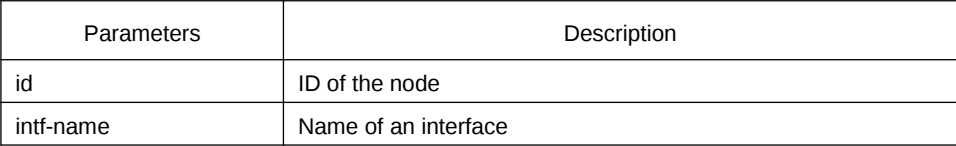

#### Default Value

None

#### Command Mode

Monitoring mode, global configuration mode, node configuration mode or port configuration mode

#### Usage Guidelines

None

Example

None

Related Command

None